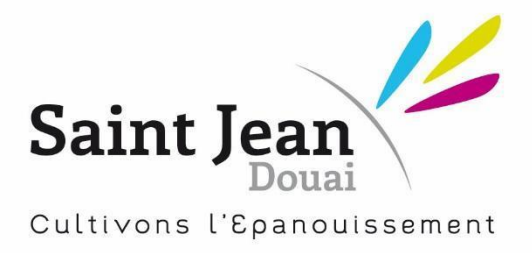

# **CHARTE D'UTILISATION DE L'IPAD AU COLLÈGE SAINT JEAN**

# **ANNÉE SCOLAIRE 2023-2024**

Conformément à notre projet pédagogique, l'Institution Saint Jean souhaite proposer à tous l'entrée dans le numérique.

L'iPad s'impose aujourd'hui comme un outil, parmi d'autres, permettant d'augmenter l'interactivité, les discussions constructives et productives entre les élèves, leurs parents et leurs enseignants. Il est un outil de différenciation des apprentissages, stimule la curiosité et favorise la collaboration en développant l'esprit critique.

Pour permettre une utilisation optimale de l'iPad comme outil pédagogique, un partenariat entre l'élève, ses parents et le collège est indispensable. Chacun y aura un rôle à tenir explicité dans la présente charte.

**Il sera demandé aux élèves et à leurs parents de lire très attentivement le présent guide et de signer le formulaire d'engagement joint lié à l'utilisation de l'iPad. Les parents et les élèves auront également à signer ce formulaire.**

# **1. Procédures de réception de l'iPad en début d'année**

Les appareils seront distribués aux élèves de 6ème et nouveaux arrivants le même jour que la remise des fournitures scolaires.

Une formation sera proposée aux parents des élèves de 6<sup>ème</sup> et des nouveaux arrivants sur l'utilisation du numérique avec explications sur l'iPad lors de deux samedis matin au mois de septembre.

Au cours de la première semaine, Monsieur DUBOIS (responsable informatique), Monsieur LEFEBVRE (technicien d'assistance informatique) et les enseignants référents numériques seront disponibles pour aider les élèves à la prise en main de l'appareil.

Au moins 2 rencontres dans l'année, pour les élèves de 6ème, seront prévues en demi-groupe. Un enseignant référent numérique aidera à la prise en main de l'iPad et répondra à leurs questions.

> ETABLISSEMENT CATHOLIOUE D'ENSEIGNEMENT SOUS CONTRAT D'ASSOCIATION AVEC L'ETAT 246 RUE SAINT JEAN - BP70639 - 59506 DOUAI CEDEX TEL: 03 27 94 46 60 - TEL ECOLE: 03 27 94 46 61 Site : www.stjean-douai.eu – E-mail : contact@stjean-douai.eu RNE Ecole: 0593733M - RNE collège: 0595387 K - RNE lycée: 0592940A SIRET: 783 584 899 000 18

# **2. Protection de l'iPad.**

Chaque élève est responsable de l'entretien et du bon fonctionnement de son appareil en appliquant ces précautions de base :

- 1- Je m'engage à conserver ma tablette dans son état initial **(écran, pochette, câble et bloc d'alimentation d'origine).**
- 2- Je prends soin de mon iPad :
	- $\triangleright$  Je nettoie mon appareil avec un linge doux seulement ;
	- ➢ Je le transporte de façon sécuritaire ;
	- $\triangleright$  Je ne l'emporte pas sur la cour de récréation ;
	- ➢ Je ne le sors jamais de son étui original ;
	- $\geq$  Je ne fais aucune marque sur ma tablette ni sur mon étui.

 $\rightarrow$  En cas de problème technique dans la journée, je me déplace au bureau numérique pour voir M. LEFEBVRE (Technicien d'assistance informatique)

 $\rightarrow$  En cas de problème hors temps scolaire, veuillez envoyer un mail à Monsieur DUBOIS (Responsable informatique) à [v.dubois@stjean-douai.eu](mailto:v.dubois@stjean-douai.eu)

# **3. Utilisation de l'iPad.**

En conformité avec la visée éducative du collège, l'iPad est conçu pour être utilisé tous les jours. L'élève doit donc apporter son iPad avec lui pour tous les cours.

- 3.1. iPad oublié à la maison ou déchargé
- **Je recharge mon appareil à 100%** à la maison la veille. Il est **interdit** de recharger son IPAD au collège.
- Je devrai reprendre les apprentissages effectués en classe si mon appareil a été oublié ou est non fonctionnel. Les sanctions prévues au règlement s'appliqueront.
- 3.2. iPad en réparation
- Si mon appareil est défectueux, je dois en aviser mon enseignant ainsi que M. LEFEBVRE (bureau numérique) **pendant les interclasses** (récréations du matin et de l'après-midi et de 13H00 à 13H45). Un élève ne quitte donc pas le cours pour faire vérifier son IPAD.
- 3.3. Ecran de veille, photos de couverture et page d'accueil

L'écran de veille est contrôlé par l'établissement.

3.4. Sons, musique, jeux et applications

Par défaut, toutes les options de sons, de sonneries, de bannières, de pastilles et d'alertes de la tablette doivent toujours être désactivées au collège, à moins d'indications contraires de l'enseignant.

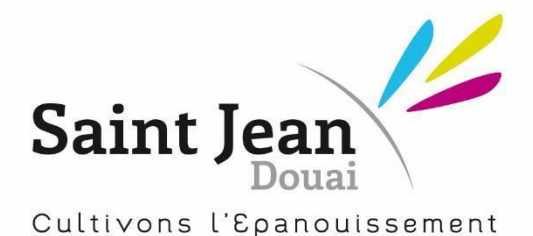

# 3.5. Espace mémoire de l'appareil

L'espace mémoire est prioritairement réservé à des fins pédagogiques. L'enseignant et service informatique pourront me demander d'enlever de la musique, des séquences vidéo ou des photos personnelles afin de faire place à une application pédagogique lors du temps de classe. Ils pourront le cas échéant effectuer cette procédure.

# **4. Conservation des documents crées.**

# 4.1. Sauvegarde de fichiers

L'environnement numérique de travail Classroom est mis à ma disposition afin de sauvegarder, partager et collaborer sur des documents mis en ligne par les enseignants. Il m'incombe de sauvegarder mon travail. Afin de libérer au maximum la mémoire de l'appareil, la sauvegarde de fichiers créée se fera sur **mon espace GOOGLE DRIVE SCOLAIRE** (valable le temps de la scolarité).

# **5. Les applications installées.**

- 5.1. Applications de base et mises à jour
- Toutes les applications de base, c'est-à-dire celles livrées avec l'iPad, ainsi que celles installées lors de la prise en main et ajoutées à la demande des enseignants doivent demeurer fonctionnelles. Les applications seront disponibles via **Self Service** (Apple Store propre à l'établissement). Le téléchargement et les mises à jour des applications devront être effectuées au domicile prioritairement.
- Je dois conserver un espace de stockage suffisant pour l'installation de toute application ou de tout document pédagogique.
- Il est de ma responsabilité d'effectuer régulièrement les mises à jour des applications et du système d'exploitation le soir à mon domicile pour ne pas saturer le réseau informatique du collège.

#### 5.2. Vérification de l'iPad

Le collège se réserve le droit de vérifier le contenu de mon iPad (personnel enseignant, éducatif et technique).

# **6. L'usage responsable de l'iPad.**

#### 6.1. Mes responsabilités

Pour rappel, l'utilisation des téléphones mobiles est interdite dans l'enceinte des collèges français. Cette mesure vise à sensibiliser les élèves à l'utilisation raisonnée des outils numériques et à leur faire pleinement bénéficier de la richesse de la vie collective.

La loi prévoit l'interdiction de l'utilisation des téléphones mobiles mais n'empêche pas leur détention par les élèves s'ils sont **éteints**, rangés et non visibles.

ETABLISSEMENT CATHOLIOUE D'ENSEIGNEMENT SOUS CONTRAT D'ASSOCIATION AVEC L'ETAT 246 RUE SAINT JEAN - BP70639 - 59506 DOUAI CEDEX TEL: 03 27 94 46 60 - TEL ECOLE: 03 27 94 46 61 Site : www.stjean-douai.eu – E-mail : contact@stjean-douai.eu RNE Ecole: 0593733M - RNE collège: 0595387 K - RNE lycée: 0592940A SIRET: 783 584 899 000 18

Il est donc **strictement interdit** à l'élève de faire un partage de connexion avec son téléphone sous peine de sanction. Cette dernière pourra prendre la forme d'une punition scolaire (devoir supplémentaire, heure de retenue, etc.), d'une confiscation du téléphone désormais autorisée par la loi ou, pour les cas les plus graves, d'une sanction disciplinaire prévue par l'article R. 511-13 du Code de l'éducation.

Je m'engage à :

- Utiliser mon iPad et le réseau informatique de façon éthique et responsable en respectant les valeurs du projet éducatif et le règlement du Collège.
- Respecter les autres dans le monde numérique comme dans la vie courante. Quand j'utilise ma tablette, je ne suis pas anonyme car je laisse toujours des traces numériques de mes actions.
- Utiliser mon iPad **SEULEMENT** lorsque l'enseignant m'v invite (ie ne le sors pas de mon sac tant que l'enseignant ne m'y a pas invité).
- Utiliser mon iPad uniquement pour des tâches scolaires. Toute communication par mail en dehors d'une activité pédagogique et toute prise de photo est interdite (sauf autorisation de l'enseignant).

Les temps d'étude en permanence comme au CDI sont considérés comme des temps pédagogiques et doivent donc être consacrés au travail, les règles appliquées restent donc les mêmes que pour les heures de cours protéger le réseau et l'équipement informatique du collège. **Les jeux non pédagogiques ne sont donc pas acceptés et peuvent engendrer une sanction.**

Si je suis témoin d'un dysfonctionnement dans ou en dehors de l'établissement, j'en parle à mon professeur principal qui fera le relais auprès de Mme Declercq, adjointe de direction pour la vie scolaire.

# 6.2. Les responsabilités des parents

#### **Les restrictions opérées par Saint Jean dans le but de protéger votre enfant ne sont effectives que lorsque l'iPad est connecté au réseau de l'établissement via le wifi. Il incombe donc aux parents de rester vigilant sur l'utilisation de l'iPad en dehors de l'établissement.**

Le collège s'attend à ce que les parents :

- Encadrent leur enfant face à l'utilisation de cet outil d'information et de communication de la même façon et avec les mêmes valeurs préconisées par le projet de l'Institution.
- Mettent en place à la maison des conditions d'utilisation pédagogiques adéquates de la tablette (support, surveillance, horaire, règles, retrait de l'appareil, conséquence, …)
- Consultent régulièrement le compte parent du site Ecole Directe.
- Pour suivre les devoirs et les travaux sur Classroom, les parents doivent utiliser identifiant et mot de passe de leur enfant.
- **N'utilisent pas l'iPad de leur enfant** (Classroom, outils de messagerie) **pour entrer en communication avec d'autres élèves ou les enseignants.** Merci d**'**utiliser le carnet de correspondance papier ou la messagerie Ecole Directe parents prévus à cet effet.

# 6.3. Les responsabilités du collège

Le collège s'engage à :

- Procurer à tous les élèves un accès à Internet ;
- Former son personnel afin que ce dernier soit une ressource pédagogique et didactique pour les élèves ;
- Former les élèves à avoir une utilisation raisonnée et responsable du numérique.
- Faire passer la certification Pix au cours de leur scolarité (programme d'éducation au numérique de l'éducation nationale).

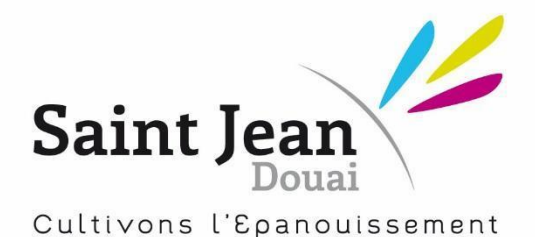

#### 6.4 Activités prohibées.

Il est interdit :

- De faire un jailbreak (une réinitialisation) de l'appareil.
- D'installer des applications destinées à une utilisation inappropriée.
- De filmer, de photographier et d'enregistrer (en audio) quiconque.
- De modifier, taguer, dégrader volontairement l'iPad et la pochette de protection fournie avec l'iPad.
- D'utiliser son IPAD en dehors des temps de cours (interdit sur la cour et dans les couloirs)
- 6.5 Les Visioconférences en situation de continuité pédagogique et/ou enseignement en distanciel

#### L'outil de visioconférence du Collège Saint Jean est l'application **Google Meet.** Ces visioconférences pourront être mises en place par les enseignants pour réaliser une classe virtuelle (enseignant et élèves en distanciel) ou une classe filmée (enseignant et une partie des élèves en présentiel, les autres élèves en distanciel) en fonction des besoins pédagogiques des enseignants et n'a pas de caractère obligatoire.

- 1- Les élèves sont convoqués aux visioconférences via un message accessible dans l'agenda numérique, ou en se connectant sur le lien visioconférence présent dans le cours Classroom de la matière concernée.
- 2- L'élève devra répondre par mail avant le début du cours, s'il participe ou non au cours en distanciel.
- 3- Au moment de la connexion, l'élève doit afficher son visage pour permettre à l'enseignant d'interagir avec les élèves. Une visio-conférence sans que l'enseignant puisse identifier les membres de son groupe classe revient à une conversation téléphonique anonyme qui n'a pas le même intérêt.
- 4- Afin de faciliter l'appel et l'échange entre le professeur et sa classe, chaque élève devra être identifiable par son nom et non pas par un pseudo (usage exclusif des adresses @saintjeandouai.eu).
- 5- Les élèves s'engagent à ne pas partager les liens de connexion sur des réseaux sociaux ou avec des personnes non inscrites au cours. Seuls les élèves inscrits pédagogiquement à un cours sont autorisés à y participer.
- 6- Par respect pour chacun et chacune, lors d'une visioconférence, les élèves doivent être dans une tenue correcte comme s'ils étaient en classe au collège.
- 7- Les plaisanteries et canulars pendant une séance de visioconférence seront sanctionnés au même titre qu'une perturbation de cours en présentiel.
- 8- Conformément au droit de la propriété intellectuelle, Il est strictement interdit d'enregistrer tout ou partie du cours en ligne, et de le partager, avec ou sans modification.

ETABLISSEMENT CATHOLIOUE D'ENSEIGNEMENT SOUS CONTRAT D'ASSOCIATION AVEC L'ETAT 246 RUE SAINT JEAN - BP70639 - 59506 DOUAI CEDEX TEL: 03 27 94 46 60 - TEL ECOLE: 03 27 94 46 61 Site : www.stjean-douai.eu - E-mail : contact@stjean-douai.eu RNE Ecole: 0593733M - RNE collège: 0595387 K - RNE lycée: 0592940A SIRET: 783 584 899 000 18

- 9- Les élèves s'engagent à ne pas fixer, exploiter ou diffuser l'image d'un tiers sans son accord écrit préalable. En effet, tout enregistrement de la voix, toute diffusion de photos, de vidéos dans lesquelles apparaissent des personnes nécessitent d'obtenir au préalable l'autorisation des personnes concernées (ou de leurs représentants légaux si elles sont mineures) en application de l'article 9 du Code civil qui dispose que « chacun a droit au respect de sa vie privée »
- 10- Il est strictement interdit de diffuser des informations :
	- $\blacktriangleright$  Injurieuses ou diffamatoires,
	- ➢ Pouvant porter atteinte à la vie privée ou aux droits et à l'image d'autrui,
	- ➢ Faisant l'apologie du racisme, de l'antisémitisme, de la pornographie, de la pédophilie et de la xénophobie,
	- ➢ Pouvant porter atteinte à l'ordre public.

Tout utilisateur n'ayant pas respecté les "règles de bon usage" énoncées ci-dessus est passible de sanctions :

- ➢ Internes à l'établissement (sanctions disciplinaires énoncées dans le règlement intérieur). Ces sanctions peuvent aller de l'avertissement à l'exclusion définitive et seront modulées en fonction de la gravité de la faute commise, appréciée par le professeur, l'équipe pédagogique, le chef d'établissement et en dernier ressort le Conseil de Discipline
- ➢ Externes relatives au code pénal, l'article 226-8 du Code pénal punit **d'un an d'emprisonnement et de 15 000 euros d'amende le fait de publier, par quelque voie que ce soit, le montage réalisé avec l'image d'une personne sans son consentement**, s'il n'apparaît pas à l'évidence qu'il s'agit d'un montage ou s'il n'en est pas expressément fait mention.

# *Ces règles de "bon usage" sont susceptibles d'évoluer, notamment en fonction de l'état de la technique et des pratiques constatées lors des visioconférences.*

# **7. Protection de l'IPad (message à l'attention des parents)**

# 7.1. Identification

À la réception de l'iPad, s'assurer :

- Que **le mode avion n'est pas activé** sous risque de perdre les conditions de garantie de l'iPad ;
- Que le service de localisation est activé sur l'iPad ;
- Qu'un mot de passe protège l'accès au contenu de la tablette ;
- Qu'il note son numéro de série :
- Que le nom complet apparaisse bien sur l'écran verrouillé pour une identification rapide lorsque son appareil a été perdu ou oublié.

# 7.2. Le rangement de l'iPad

L'iPad doit être conservé dans son étui en tout temps, transporté avec soin et rangé dans un endroit sécuritaire lorsqu'il n'est pas utilisé. Je ne dois pas laisser mon iPad sans surveillance, sous la supervision d'un autre élève ou dans un casier qui ne serait pas verrouillé.

# 7.3. iPad perdu ou volé « Procédure à suivre »

Dès que vous vous rendez compte que l'appareil a été perdu, activez une recherche à distance de la façon suivante :

- À partir de n'importe quel appareil numérique, rendez-vous sur le site www.icloud.com
- Entrez votre nom d'identifiant et votre mot de passe, puis cliquez sur Connecter
- Choisissez l'icône Localiser mon iPhone

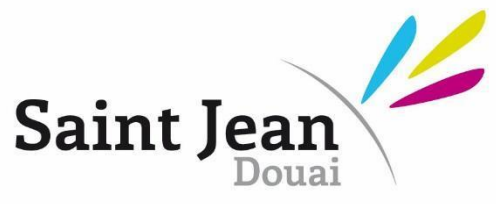

#### Cultivons l'Epanouissement

Une carte géographique va apparaître ainsi que tous les appareils Apple qui sont synchronisés à votre nom d'identifiant

- À gauche, choisissez le bon appareil.
- Ensuite, sur la carte géographique, cliquez sur l'icône de l'appareil. Des options s'offrent alors à vous

: Faire sonner, Mode perdu ou encore Effacer l'iPad. Selon le cas, choisissez l'option qui vous convient. Si vous ne le retrouvez pas, signalez-le dès que possible à Monsieur LEFEBVRE pendant les récréations ou lors de la pause du midi entre 13H00 et 13H45 (sauf le jeudi midi).

#### 7.4. iPad cassé

Si votre iPad se casse, prendre rendez-vous avec Monsieur DUBOIS, responsable informatique. Une franchise de 100 euros sera alors appliquée (chèque à l'ordre de l'Institution Saint Jean). En cas de nonpaiement, l'iPad ne sera pas mis en réparation.

#### **8. Règles de communication avec l'établissement à l'attention des familles et des élèves**

L'e-mail est un outil de communication très utilisé dans le cadre de l'école.

Mais attention il ne s'agit pas d'une communication d'ordre privée mais bien d'une communication professionnelle, et des règles de base doivent être appliquées.

Quand vous écrirez un mail, ces quelques règles devront être respectées :

# ▪ **L'objet de votre e-mail**

L'objet de l'e-mail doit être clair et concis et ne doit contenir que quelques mots.

Le destinataire doit immédiatement comprendre l'intérêt d'ouvrir votre e-mail.

Les points d'exclamation à répétition, les majuscules, bref tout symbole et tout émoticône est également à proscrire

#### ▪ **L'adresse d'envoi**

En tant que parent, vous utiliserez uniquement le compte parents ECOLE DIRECTE et sa messagerie.

En tant qu'élève, vous utiliserez obligatoirement l'adresse Gmail [\(nomp@saintjean-douai.eu](mailto:nomp@saintjean-douai.eu) ).

N'attendez pas de réponse si vous utilisez une autre adresse.

# ▪ **L'entrée en matière**

Vous devez impérativement commencer votre mail par "Bonjour Madame/Monsieur …"

#### ETABLISSEMENT CATHOLIQUE D'ENSEIGNEMENT SOUS CONTRAT D'ASSOCIATION AVEC L'ETAT 246 RUE SAINT JEAN - BP70639 - 59506 DOUAI CEDEX TEL: 03 27 94 46 60 - TEL ECOLE: 03 27 94 46 61 Site : www.stjean-douai.eu - E-mail : contact@stjean-douai.eu RNE Ecole: 0593733M - RNE collège: 0595387 K - RNE lycée: 0592940A SIRET: 783 584 899 000 18

# ▪ **Le contenu de votre message**

Soignez autant le fond que la forme. Un e-mail doit être **succinct** et doit respecter les règles de politesse.

Votre destinataire doit comprendre dès les premières lignes quel est le sujet de prise de contact. Il n'est pas conseillé d'utiliser des abréviations.

Evitez d'écrire un courriel trop long pour préserver la planète.

N'hésitez pas à sauter des lignes ou à ajouter des puces et paragraphes pour séparer vos différentes idées ou propositions.

# **La politesse**

Le vouvoiement reste de rigueur, surtout quand il s'agit d'une prise de contact avec un adulte de l'établissement.

Terminez votre message par une formule de politesse comme " Cordialement ", " Bien à vous " ou " Respectueusement ".

# **Les fautes d'orthographe**

A l'ère du 2.0 où l'information circule à vitesse grand V, laisser passer une ou plusieurs fautes d'orthographe peut très vite arriver.

En cas de doute sur les règles d'orthographe et / ou de grammaire, merci de faire relire votre e-mail.

# **La signature**

La fin de votre e-mail doit comporter une signature.

Au collège Saint Jean, nous exigeons pour les élèves que la signature soit sous la forme : Prénom, Nom, classe.

Il est strictement interdit de signer avec une autre signature ou **avec des émoticônes**.

# ▪ **La réponse**

Si vous attendez une réponse de la part de votre interlocuteur, merci d'indiquer : "Merci pour votre retour" avant les formules de politesse.

N'attendez pas une réponse immédiate ; **cela est encore plus vrai si l'envoi de votre mail se fait en dehors du temps scolaire.**

Dans l'idéal, soyez prévoyant et n'attendez pas la dernière minute pour demander quelque chose. Si l'une de ces règles n'était pas respectée, le personnel du collège pourra appliquer une sanction immédiate et adéquate. En cas de mise en retrait par l'enseignant ou le personnel éducatif, la tablette sera à récupérer avant le soir auprès de Monsieur LEFEBVRE, technicien d'assistance informatique ou de Mme DECLERCQ.

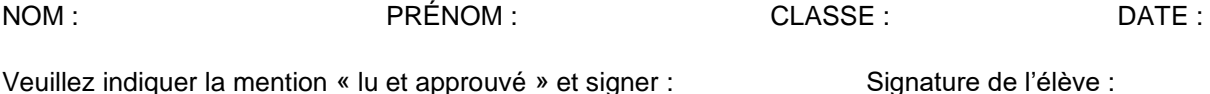

Signature des parents :